# Manuale di installazione

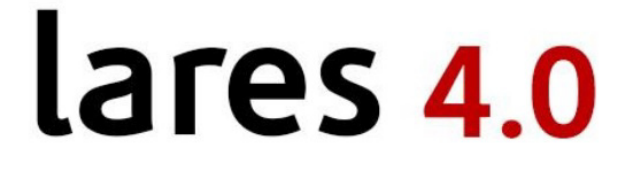

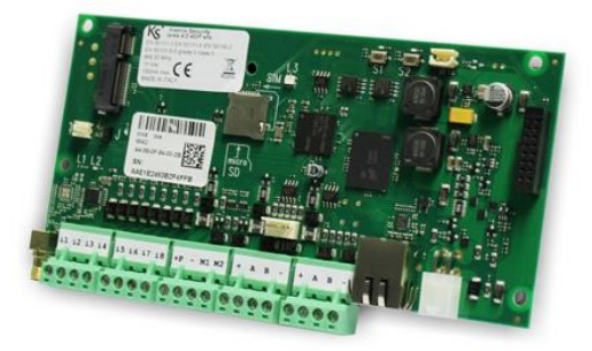

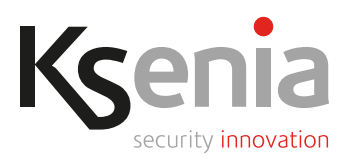

www.kseniasecurity.com

Il contenuto del presente documento viene fornito unicamente a scopo informativo, è soggetto a modifica senza preavviso e non deve essere interpretato come un impegno da parte di Ksenia Security.

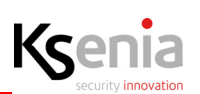

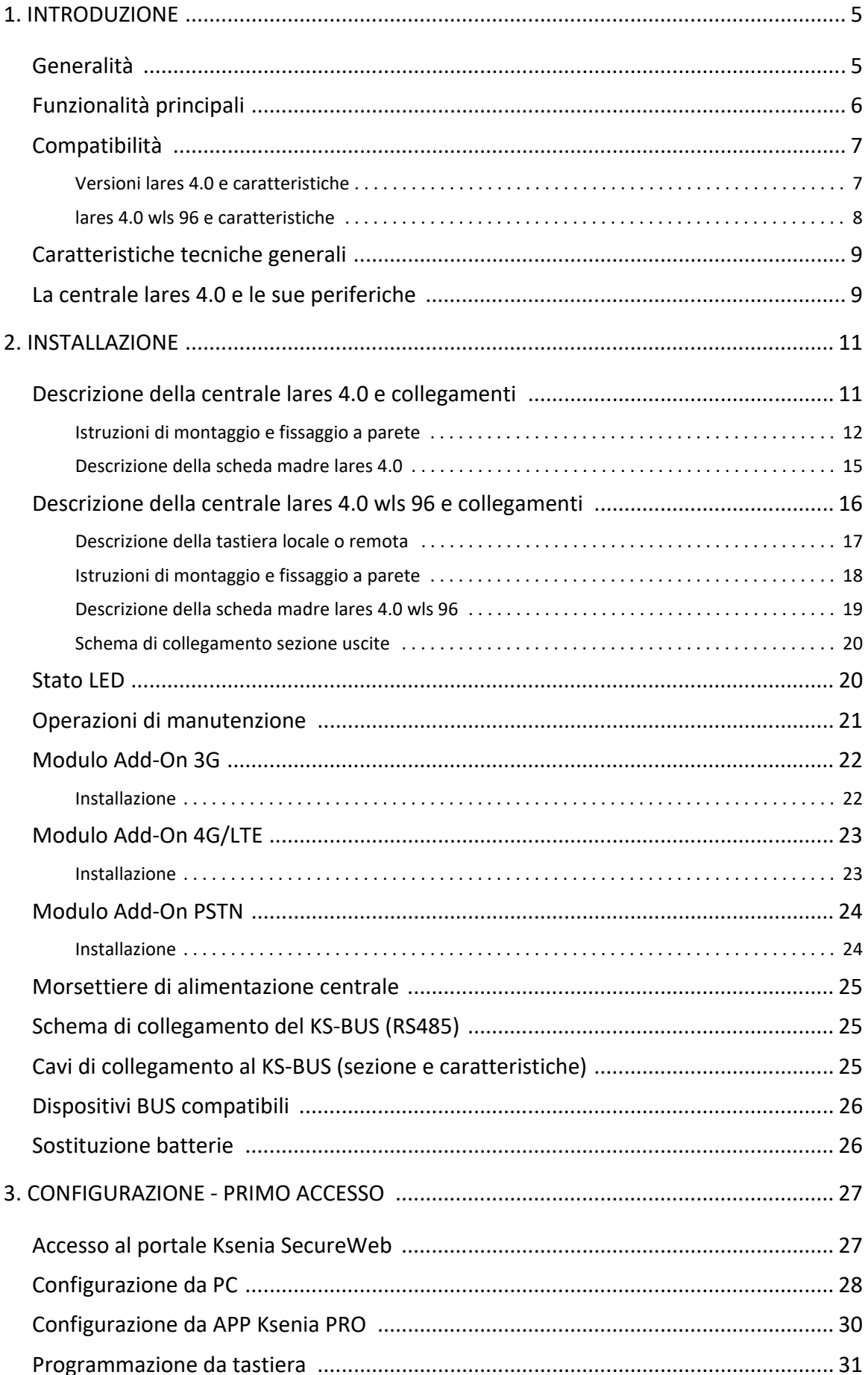

 $\overline{3}$ 

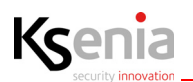

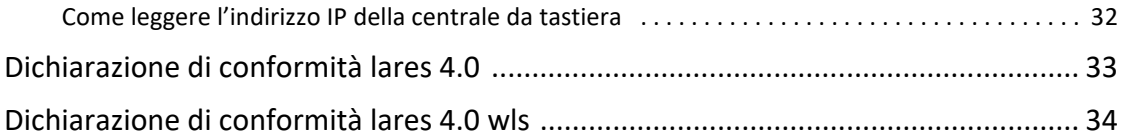

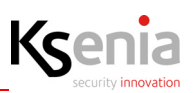

# <span id="page-4-0"></span>**1. INTRODUZIONE**

Il presente manuale descrive le procedure di montaggio e fissaggio a parete del contenitore metallico, all'interno del quale viene alloggiata la centrale lares 4.0, dei collegamenti da effettuare ed un cenno alle diverse modalità di programmazione ad uso dell'installatore, compresa la descrizione del primo accesso. La configurazione della centrale è argomento del "Manuale di Programmazione lares 4.0". Le informazioni qui descritte sono valide per tutti i tagli di centrale.

#### <span id="page-4-1"></span>**1.1 Generalità**

Le centrali lares 4.0 rappresentano la soluzione perfetta e più avanzata nell'era della digitalizzazione (IoT) in grado di gestire sia la Sicurezza Fisica (Antintrusione, Video Verifica, Controllo accessi) che la Home & Building Automation (controllo illuminazione, riscaldamento/condizionamento, irrigazione, tapparelle, automazioni e controllo carichi, controllo accessi, ecc.).

Le centrali sono tutte ibride (filare e wireless) e dispongono di un numero di uscite uguale al numero degli ingressi per la gestione di qualsiasi tipo di automazione: tutte possono essere gestite da un'unica APP utente (lares 4.0) e programmate dall'Installatore da qualsiasi terminale mobile, attraverso l'APP installatore Ksenia Pro. Essa consente di centralizzare e geo-localizzare tutte le centrali installate ed offrire il massimo dell'assistenza al cliente finale mediante la ricezione di notifiche push anche per alert tecnologici. Infatti, implementando un web server all'interno della scheda madre, non si necessita di nessun programma da installare su PC, la configurazione avviene via web (localmente oppure passando per il cloud Ksenia SecureWeb). Indipendentemente dal taglio della centrale scelto, la scheda madre nasce con già a bordo la porta Ethernet, 8 morsetti di ingresso e 2 morsetti che possono essere configurati come ingresso o uscita.

La centrale è disponibile in 2 versioni: per i tagli più piccoli dispone di un solo BUS (compatibile, a parte alcune eccezioni, con tutte le periferiche BUS esistenti che possono essere aggiornate dalla centrale) mentre per tutti gli altri integra il doppio BUS e il transceiver wireless bidirezionale 868MHz (compatibile con tutte le periferiche wireless esistenti Ksenia).

Particolare attenzione viene rivolta alla facilità di installazione per cui tutti i terminali di connessione sono estraibili. Su tutte le versioni ed indipendentemente dal taglio di centrale, le schede dispongono di uno slot per SD card per espandere la memoria disponibile, oltre ad accogliere direttamente a bordo (senza BUS di comunicazione per aumentare al massimo la velocità di transito delle informazioni e dei dati) sia i moduli 3G o 4G/LTE (oppure 4G-LTE/ IP tramite il comunicatore gemino IoT) sia, ove necessario, il modulo PSTN. In ogni caso è garantito l'invio di messaggi vocali, email, sms, notifiche push, Contact ID e protocollo SIA DC-09 livello III alle Centrali di Sorveglianza. La scheda della centrale può essere installata all'interno di contenitori metallici esistenti di dimensioni variabili. Esso consente di allocare, oltre alla scheda madre della centrale con i relativi moduli add-on, fino a 7 moduli di espansione, la batteria di back-up da 18Ah e un alimentatore switching da 50W.

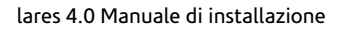

# <span id="page-5-0"></span>**1.2 Funzionalità principali**

Ksenia

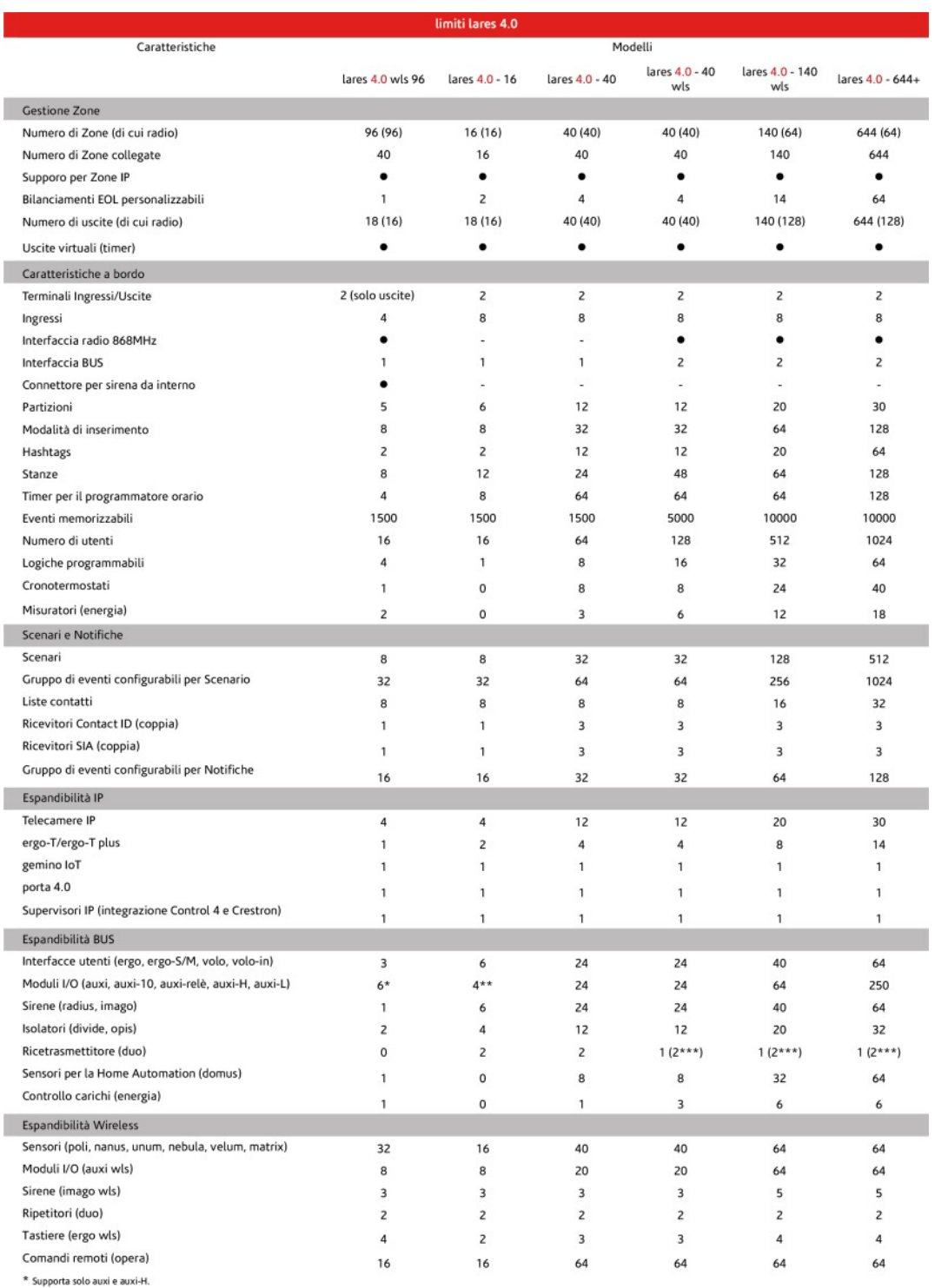

\*\* Non supporta auxi-H.

\*\*\* Il secondo Ricevitore BUS può essere usato disabilitando il Ricetrasmettirore a bordo.

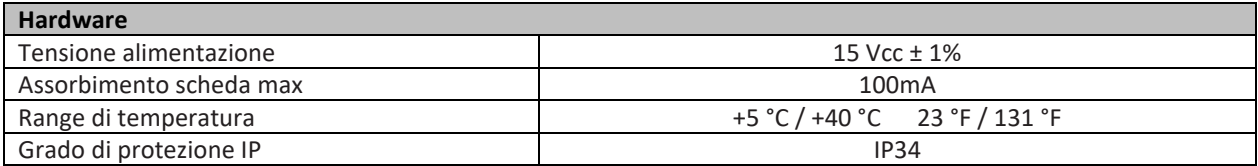

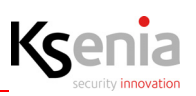

#### <span id="page-6-0"></span>**1.3 Compatibilità**

Il contenuto del presente documento è compatibile con tutte le versioni della centrale lares 4.0:

#### <span id="page-6-1"></span>**1.3.1 Versioni lares 4.0 e caratteristiche**

- $KSI1400016.300 \text{large } 4.0 16$
- KSI1400040.300 lares 4.0 40
- KSI1410040.300 lares 4.0 40 wls
- KSI1410140.300 lares 4.0 140 wls
- KSI1410644.300 lares 4.0 644 wls
- KSI1400016.300 lares 4.0 16

16 IN + 16 OUT - 6 partizioni - nativa con interfaccia Ethernet. Incluse le APP Installatore (Ksenia Pro) e Utente (lares 4.0)

• KSI1400040.300 - lares 4.0 - 40

40 IN + 40 OUT - 12 partizioni - nativa con interfaccia Ethernet. Incluse le APP Installatore (Ksenia Pro) e Utente (lares 4.0)

• KSI1410040.300 - lares 4.0 - 40 wls

40 IN + 40 OUT - 12 partizioni - nativa con interfaccia Ethernet e wireless bidirezionale 868 MHz (in tecnologia DPMS - Dynamic Power Management System) e doppio BUS di serie. Incluse le APP Installatore (Ksenia Pro) e Utente (lares 4.0).

• KSI1410140.300 - lares 4.0 - 140 wls

140 IN + 140 OUT - 20 partizioni - nativa con interfaccia Ethernet e wireless bidirezionale 868 MHz (in tecnologia DPMS - Dynamic Power Management System) e doppio BUS di serie. Incluse le APP Installatore (Ksenia Pro) e Utente (lares 4.0).

• KSI1410644.300 - lares 4.0 - 644(\*) wls

644 IN + 644 OUT - 30 partizioni - nativa con interfaccia Ethernet e wireless bidirezionale 868 MHz (in tecnologia DPMS - Dynamic Power Management System) e doppio BUS di serie.

Incluse le APP Installatore (Ksenia Pro) e Utente (lares 4.0).

*(\*) lares 4.0 - 644+ wls: Per progetti superiori alle 644 zone e/o uscite già disponibili, è possibile concordare una personalizzazione della lares 4.0.*

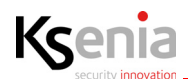

#### <span id="page-7-0"></span>**1.3.2 lares 4.0 wls 96 e caratteristiche**

- KSI1410096.30x lares 4.0 wls 96 Kit (contenitore in policarbonato e batteria)
- KSI1413096.30x lares 4.0 wls 96 Kit (contenitore in policarbonato, batteria e modulo 3G)
- KSI1410096.3xx lares 4.0 wls 96 Kit (contenitore in policarbonato, batteria e tastiera)
- KSI1413096.3xx lares 4.0 wls 96 Kit (contenitore in policarbonato, batteria, tastiera e modulo 3G)
- KSI1410096.30x lares 4.0 wls 96 Kit

In grado di gestire fino a 96 zone complessive di cui 40 filari e 18 uscite. Possibile espansione cablata su BUS: fino a 3 interfacce utente (a scelta tra tastiere serie ergo e lettori di prossimità volo e volo-in), 1 domus per gestire le funzioni cronotermostato, 6 moduli di espansione (a scelta tra auxi ed auxi-H), 2 tra opis e divide, 1 sirena (imago o radius).

Gestione periferiche IP (ergo-T, geminio IoT, porta 4.0, telecamere).

Fornita con contenitore plastico in policarbonato di colore bianco, Sirena da interno, alimentatore da 25W e alloggiamento per batteria al piombo 12V-2Ah.

Dimensioni: 297x220x55 mm. KSI1410096.302 con contenitore in policarbonato di colore nero.

• KSI1413096.30x - lares 4.0 wls 96 Kit

Funzioni come il modello sopra descritto con incluso il modulo 3G e relativa antenna.

• KSI1410096.3xx - lares 4.0 wls 96 Kit

Funzioni come il modello sopra descritto con inclusa la tastiera ergo S (stesso colore del box).

• KSI1413096.3xx - lares 4.0 wls 96 Kit

Funzioni come il modello sopra descritto con incluso il modulo 3G e relativa antenna, tastiera ergo S (stesso colore del box).

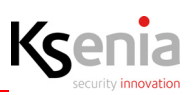

#### <span id="page-8-0"></span>**1.4 Caratteristiche tecniche generali**

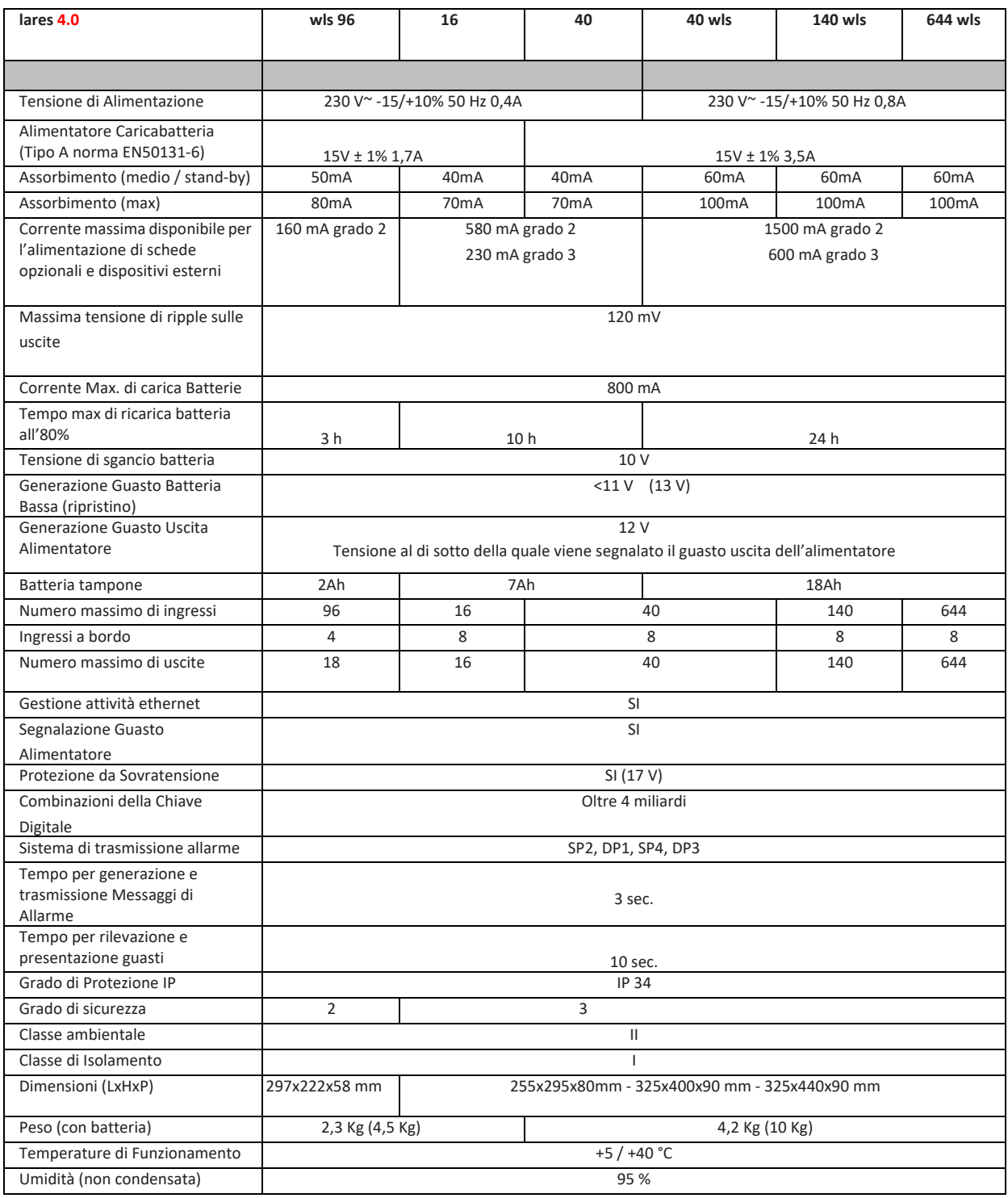

#### <span id="page-8-2"></span><span id="page-8-1"></span>**1.5 La centrale lares 4.0 e le sue periferiche**

Nell'immagine seguente una panoramica generale della centrale lares 4.0 e di tutti i dispositivi e periferiche compatibili con collegamenti BUS - Wireless ed Ethernet.

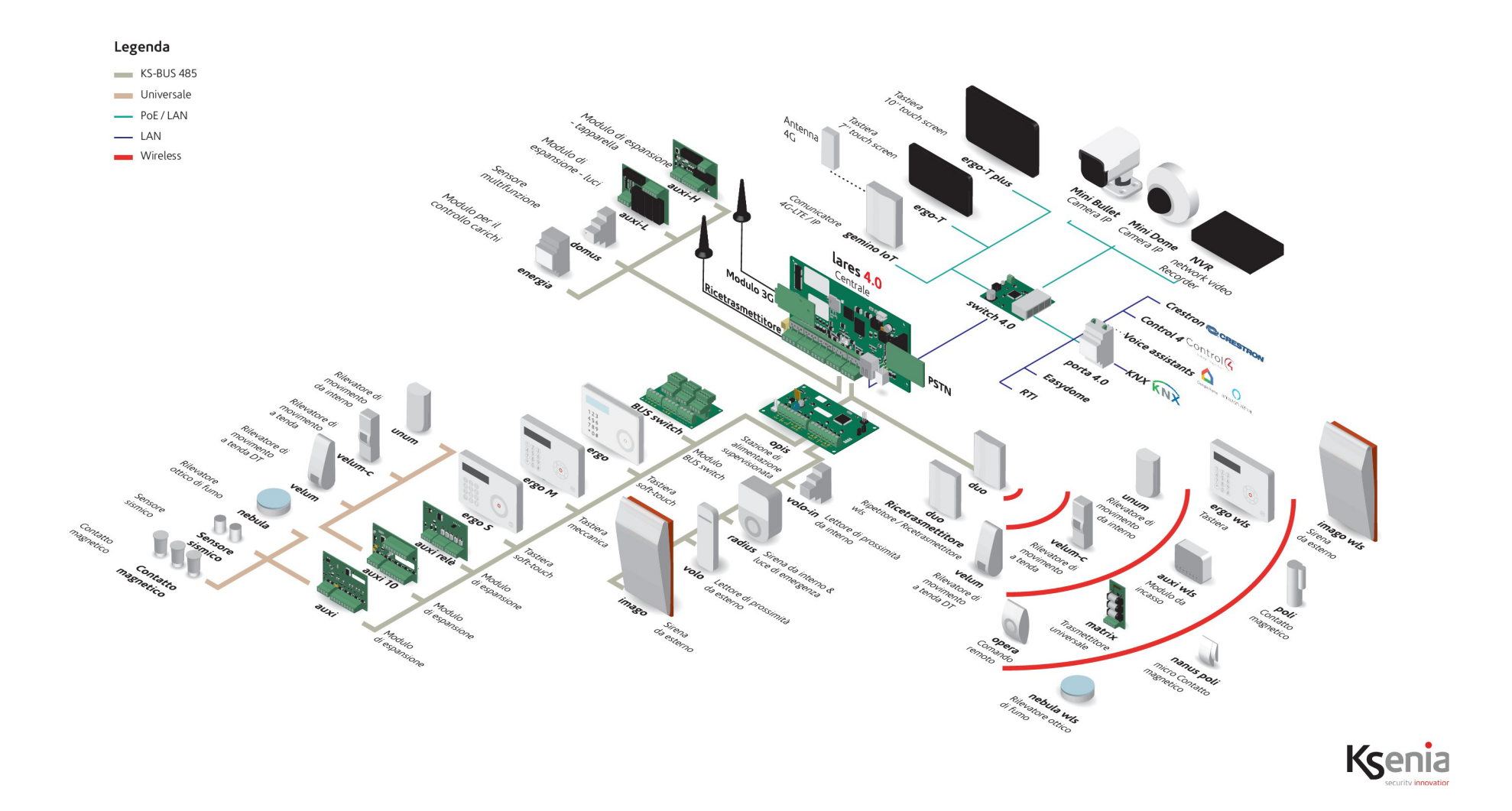

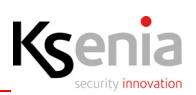

# <span id="page-10-0"></span>**2. INSTALLAZIONE**

**Prima di procedere con l'installazione scegliere un luogo adeguato dove collocare la centrale tenendo in considerazione i seguenti accorgimenti:**

- Scegliere una superficie verticale piana, con spazio sufficiente intorno per l'installazione e l'apertura, dipendentemente dalla dimensione del contenitore acquistato.
- Per una ricezione radio ottimale collocare la centrale ad una altezza di circa 150 cm da terra, in una posizione più possibile centrale rispetto alle altre periferiche del sistema. Evitare l'installazione in locali interrati o in prossimità di ostacoli che possano disturbare la propagazione delle onde radio come grosse travi in metallo o cemento armato, quadri elettrici, grandi elettrodomestici o altre masse metalliche consistenti.
- Scegliere un luogo difficilmente localizzabile da parte di un intruso, accessibile all'utente e se possibile protetto da uno o più sensori di movimento.
- Considerare l'installazione della sola tastiera all'ingresso.

#### <span id="page-10-1"></span>**2.1 Descrizione della centrale lares 4.0 e collegamenti**

Nel seguito vengono identificate le parti principali che costituiscono il sistema lares 4.0. L'immagine mostra anche i collegamenti di alimentazione: particolare importanza deve essere attribuita al collegamento della terra.

<span id="page-10-2"></span>La grande asola ricavata nel fondo metallico consente un comodo passaggio cavi per il cablaggio dei dispositivi periferici, anche nel caso di impianti di notevoli dimensioni.

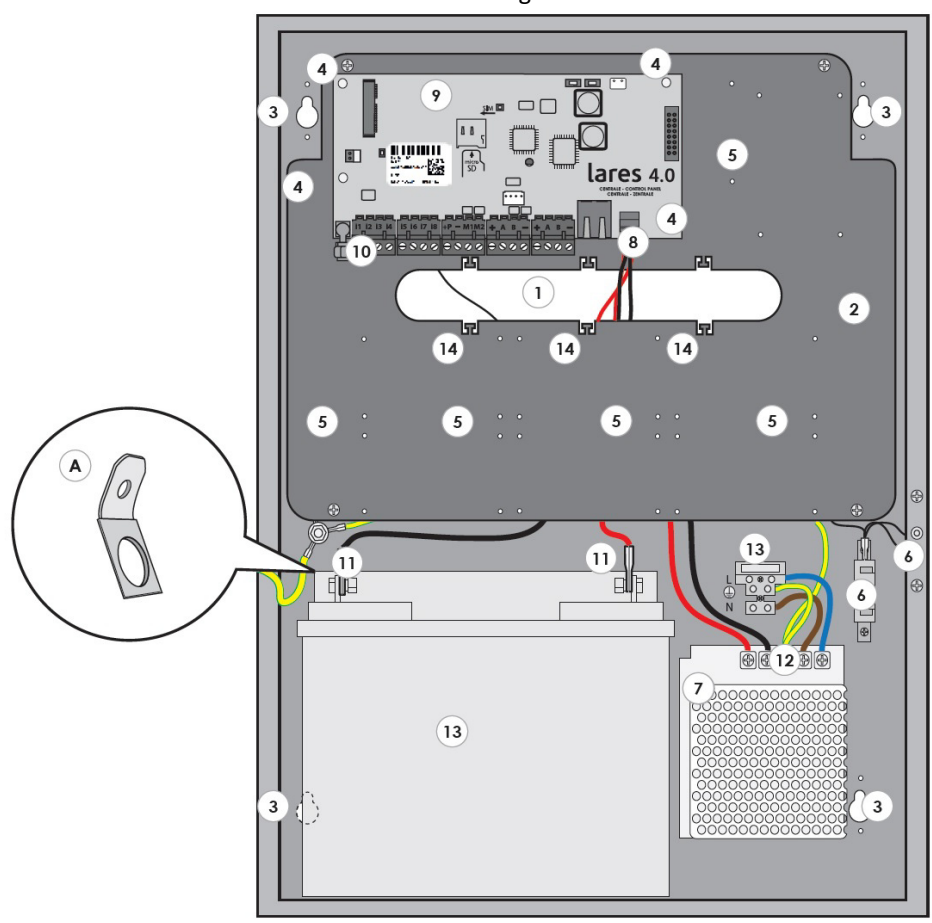

- Figura 1 -

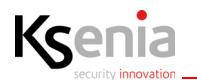

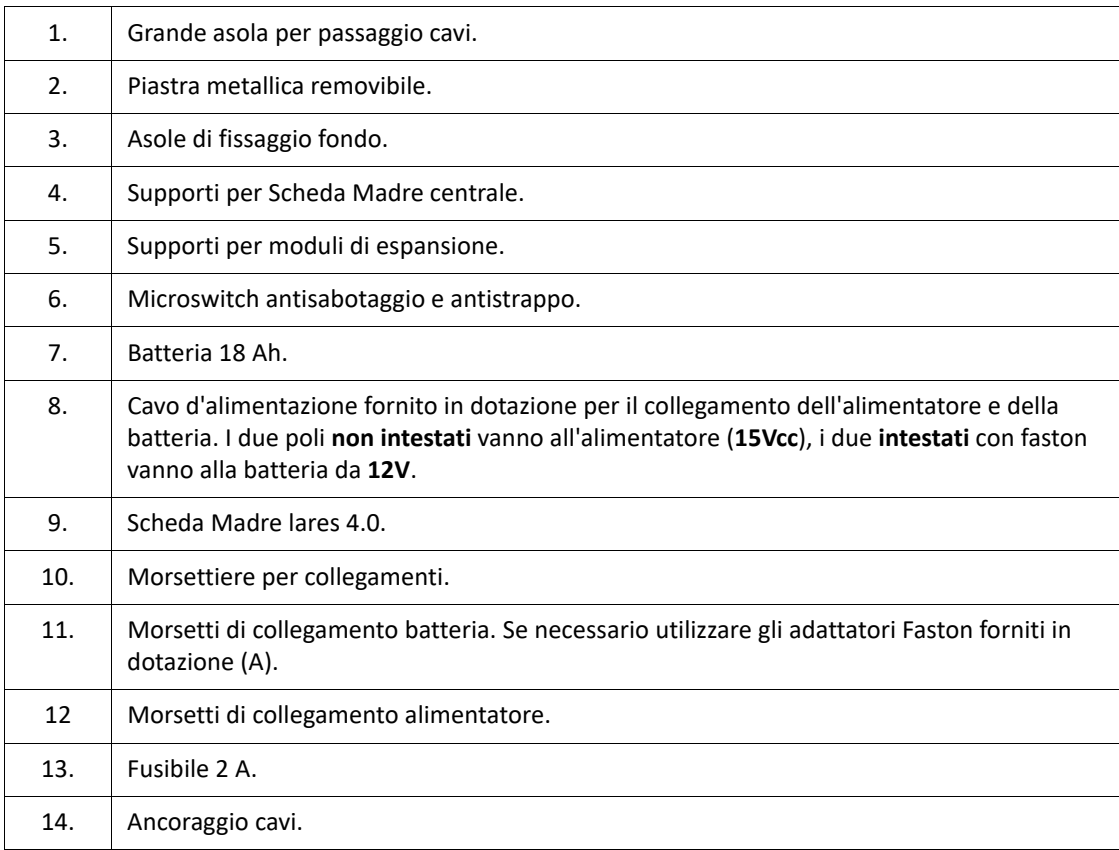

## <span id="page-11-0"></span>**2.1.1 Istruzioni di montaggio e fissaggio a parete**

Per installare correttamente il box metallico ed i componenti al suo interno seguire le seguenti istruzioni:

- 1. Fissare il box metallico alla parete ad un altezza ≤ 2mt. Utilizzare le viti ed i tasselli di Ø6mm (fornite in dotazione). Prima di fissare il contenitore metallico alla parete, verificare se è necessario utilizzare gli spessori per box (forniti in dotazione).
- 2. Eseguire i collegamenti come riportato nella "- Figura 1 -" pag. 11.
- 3. Assicurare i cavi ai fori di ancoraggio (vedi N.14 della "- Figura 1 -" pag. 11) utilizzando delle fascette (non in dotazione).

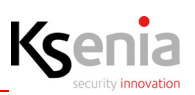

- Figura 2 -

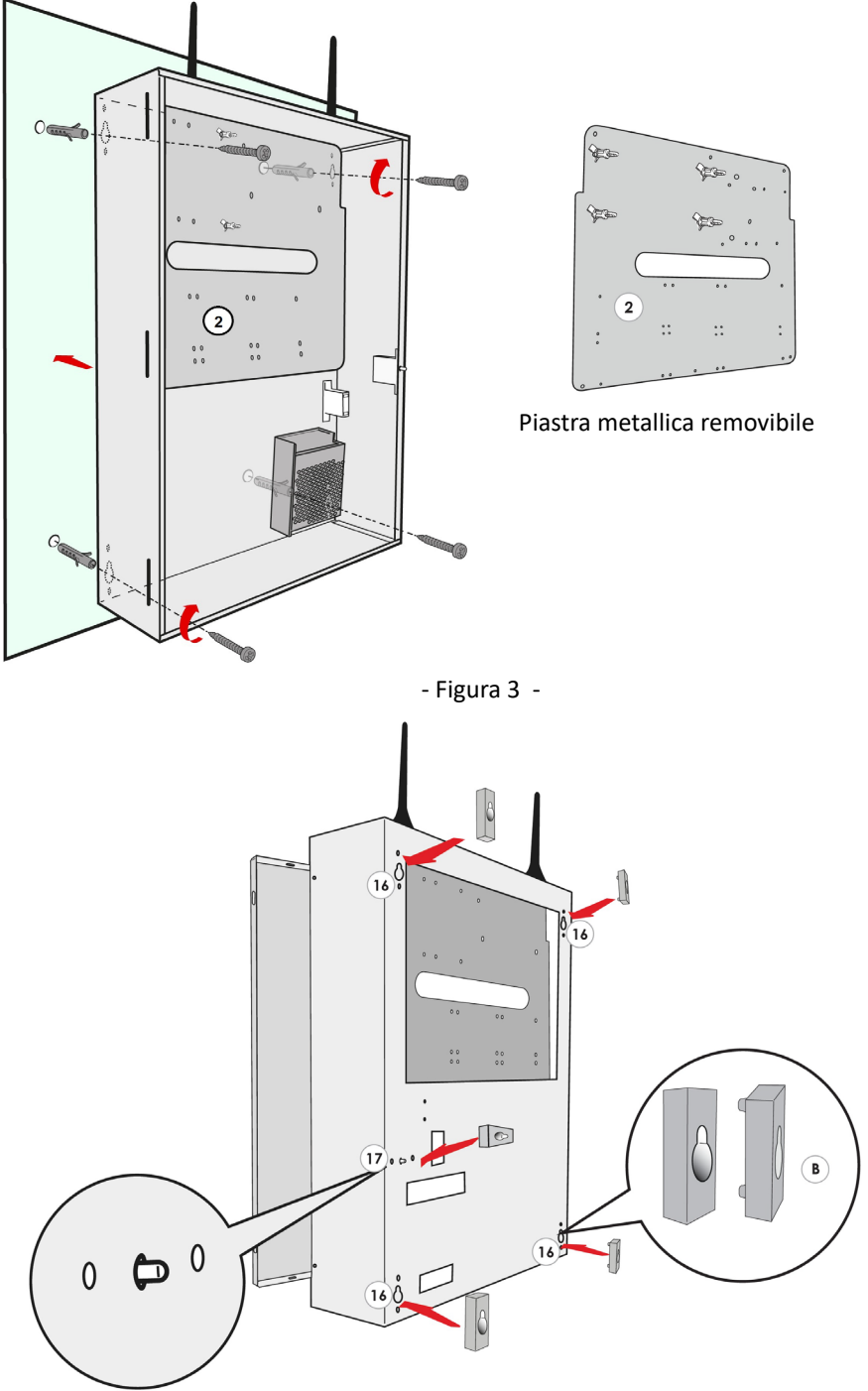

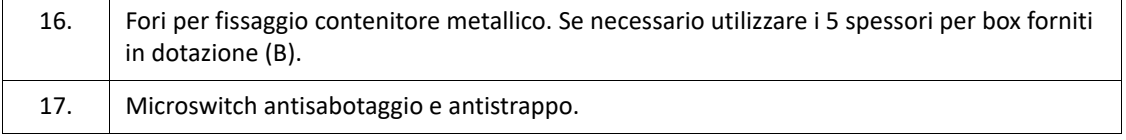

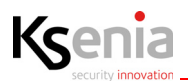

- Figura 4 -

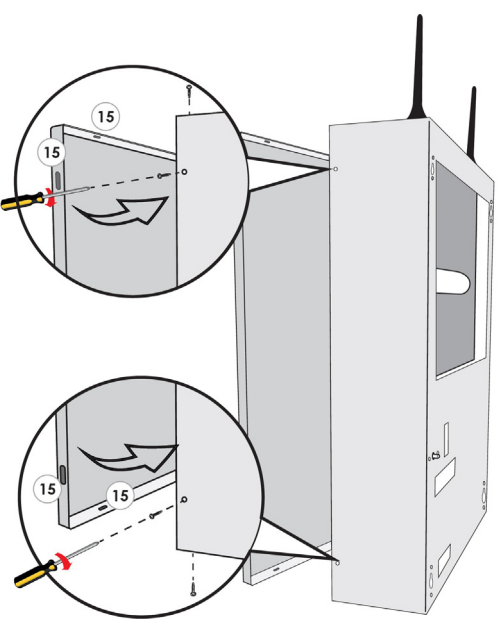

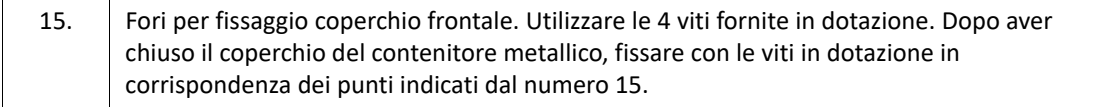

- 4. Predisporre all'esterno dell'apparecchiatura un dispositivo di sezionamento della tensione di alimentazione (es. Circuit Breaker Device 16 A Curve C).
- 5. L'alimentatore dispone di un fusibile di rete interno (50 W F3.15 AL). In caso si guastasse, la sua sostituzione richiede l'apertura dell'alimentatore e dev'essere quindi effettuata da personale autorizzato.
- 6. Collegare la messa a terra dell'impianto.
- 7. I conduttori di alimentazione devono avere una sezione minima di 1.5 mm²
- 8. A seconda del modello di centrale installata, spuntare la relativa casella presente nell'etichetta posta all'esterno del box metallico.

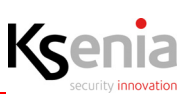

#### <span id="page-14-0"></span>**2.1.2 Descrizione della scheda madre lares 4.0**

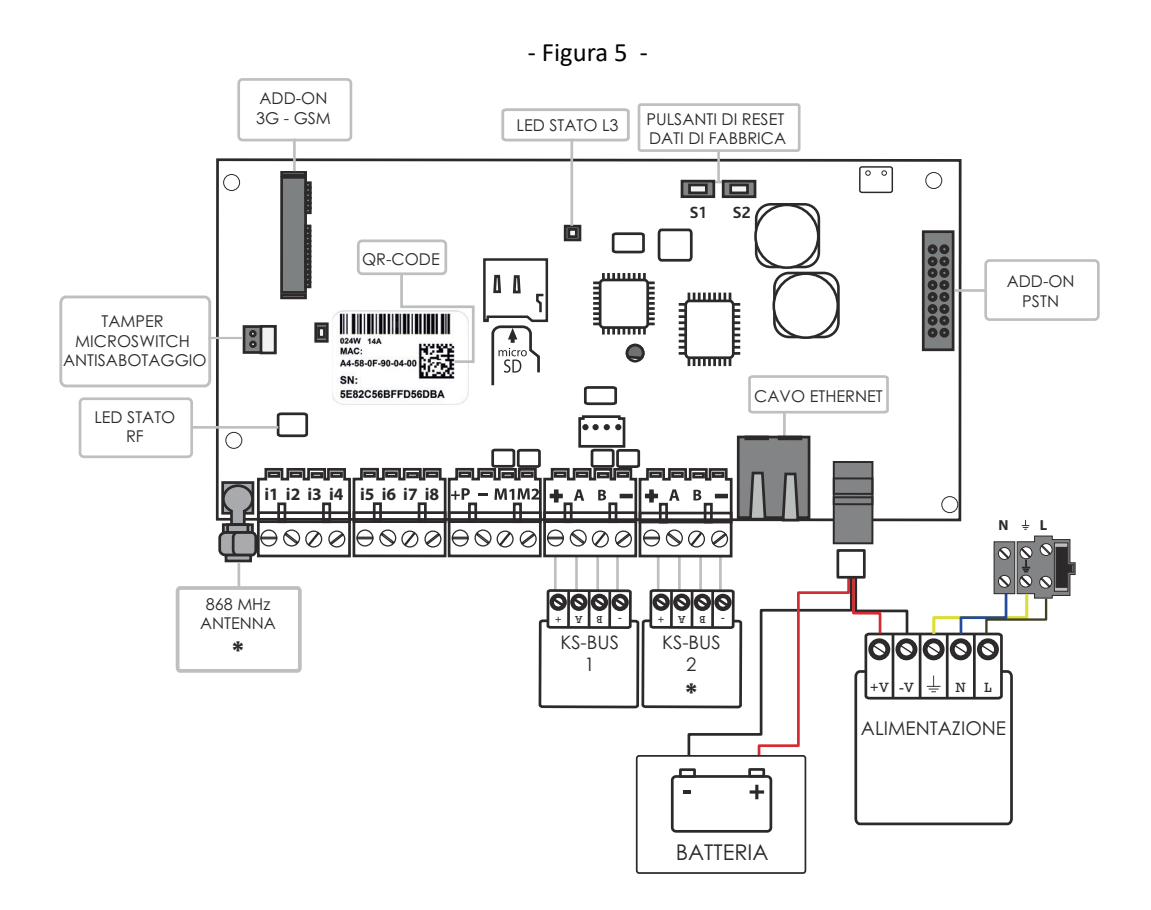

Nota1: il cavo di alimentazione (N.8 della "- Figura 1 -" pag. 11) fornito per il collegamento dell'alimentatore e della batteria è composto di quattro poli, i due poli non intestati vanno all'alimentatore (15 Vcc), i due intestati con faston vanno alla batteria al piombo da 12 V.

Nota2: Non si possono collegare i sensori inerziali e i sensori tapparella.

Per installare lares 4.0 su contenitori metallici cod.KSI7402117.010 e cod.KSI7403130.010 è necessario regolare l'alimentatore a 15 V.

![](_page_14_Picture_233.jpeg)

![](_page_14_Picture_234.jpeg)

![](_page_15_Picture_0.jpeg)

# <span id="page-15-0"></span>**2.2 Descrizione della centrale lares 4.0 wls 96 e collegamenti**

#### - Figura 6 -

![](_page_15_Picture_4.jpeg)

Per installare correttamente il box plastico alla parete utilizzare le viti Ø 5mm (in dotazione).

![](_page_15_Picture_102.jpeg)

![](_page_16_Picture_1.jpeg)

![](_page_16_Picture_92.jpeg)

# <span id="page-16-0"></span>**2.2.1 Descrizione della tastiera locale o remota**

![](_page_16_Figure_4.jpeg)

![](_page_16_Figure_5.jpeg)

![](_page_16_Picture_93.jpeg)

![](_page_17_Picture_1.jpeg)

#### <span id="page-17-0"></span>**2.2.2 Istruzioni di montaggio e fissaggio a parete**

Aprire la parte frontale della centrale procedendo come illustrato in figura dopo aver rimosso le 2 viti di bloccaggio (B):

- 1. spingere i dentini a scatto (A) con un giravite
- 2. sollevare verso l'esterno
- 3. far scivolare la cover in basso ruotando verso l'esterno

- Figura 8 -

![](_page_17_Figure_8.jpeg)

- 4. Forare in corrispondenza dei punti di fissaggio e ancorare la centrale alla parete utilizzando le viti da 5 mm in dotazione contenute nella confezione.
- 5. Assicurarsi di posizionare correttamente il box di centrale utilizzando una livella a bolla come mostrato in figura, punto (1).

![](_page_17_Picture_11.jpeg)

6. Installare e collegare la batteria da 12V / 2 Ah come indicato in figura.

![](_page_18_Picture_1.jpeg)

#### <span id="page-18-0"></span>**2.2.3 Descrizione della scheda madre lares 4.0 wls 96**

![](_page_18_Figure_3.jpeg)

Nota1: il cavo di alimentazione fornito per il collegamento dell'alimentatore e della batteria è composto di quattro poli, i due poli non intestati vanno all'alimentatore (15 Vcc), i due intestati con faston vanno alla batteria al piombo da 12 V.

Nota2: Non si possono collegare i sensori inerziali e i sensori tapparella.

![](_page_18_Picture_180.jpeg)

![](_page_18_Picture_181.jpeg)

![](_page_19_Picture_1.jpeg)

#### <span id="page-19-0"></span>**2.2.4 Schema di collegamento sezione uscite**

La scheda di centrale lares 4.0 wls 96 dispone di 2 uscite OC da 500mA programmabili a seconda delle esigenze: polarità (normalmente aperta o normalmente chiusa), funzionamento (bistabile o monostabile), tempi di attivazione (tempo di ON e tempo di ciclo).

![](_page_19_Figure_4.jpeg)

![](_page_19_Figure_5.jpeg)

#### <span id="page-19-1"></span>**2.3 Stato LED**

#### **LED STATO RD - L2**

Questo LED lampeggia ogni volta che la centrale riceve un pacchetto radio valido.

#### **LED STATO - L3**

La scheda madre di centrale ha un LED RGB (L3) che a seconda dello stato indica diverse informazioni.

![](_page_19_Picture_85.jpeg)

![](_page_20_Picture_1.jpeg)

# <span id="page-20-0"></span>**2.4 Operazioni di manutenzione**

![](_page_20_Picture_58.jpeg)

![](_page_21_Picture_0.jpeg)

## <span id="page-21-0"></span>**2.5 Modulo Add-On 3G**

#### <span id="page-21-1"></span>**2.5.1 Installazione**

Il modulo 3G Add-On è un modulo opzionale che viene installato a bordo della scheda madre della lares 4.0, indipendentemente dal taglio di centrale, nell'apposito slot "ADD-ON 3G/GSM", indicato nell'immagine seguente.

![](_page_21_Figure_5.jpeg)

![](_page_21_Picture_130.jpeg)

• NOTA1: prestare molta attenzione al corretto inserimento della micro SIM rispettando il giusto verso come illustrato in figura. IMPORTANTE: prima di inserire la micro SIM nel modulo GSM della centrale, DISATTIVARE la richiesta del

codice PIN utilizzando un telefono cellulare o smartphone.

• NOTA2: micro SIM non inclusa nella confezione.

L'installazione del modulo 3G permette le seguenti funzionalità:

- Invio messaggi vocali e / o SMS.
- SMS distinti per ogni evento.
- Blocco chiamate al disinserimento dell'impianto.
- Avvisatore vocale con la possibilità di personalizzare i messaggi.
- Registratore messaggi vocali tramite TTS.
- Audio digitale ad alta qualità.
- GSM Jamming detection.
- Invio contact ID.

![](_page_22_Picture_1.jpeg)

#### <span id="page-22-0"></span>**2.6 Modulo Add-On 4G/LTE**

#### <span id="page-22-1"></span>**2.6.1 Installazione**

Il modulo 4G/LTE add-on è un modulo opzionale che viene installato a bordo della scheda madre della lares 4.0, indipendentemente dal taglio di centrale, utilizzando l'apposito connettore indicato nell'immagine seguente (in alternativa al modulo Add-On 3G).

![](_page_22_Figure_5.jpeg)

![](_page_22_Picture_114.jpeg)

• NOTA1: prestare molta attenzione al corretto inserimento della micro SIM rispettando il giusto verso come illustrato in figura.

IMPORTANTE: prima di inserire la micro SIM nel modulo GSM della centrale, DISATTIVARE la richiesta del codice PIN utilizzando un telefono cellulare o smartphone.

• NOTA2: micro SIM non inclusa nella confezione.

L'installazione del modulo 4G/LTE add-on sulla lares 4.0, offre le seguenti funzionalità:

- Configurazione da remoto della centrale da parte dell'installatore da App gratuita Ksenia PRO o dal servizio Ksenia SecureWeb.
- Gestione da remoto della centrale da utente finale con l'applicazione gratuita lares 4.0.
- Invio delle segnalazioni con il protocollo digitale SIA DC09, con supervisione di canale e ricevitore.
- Notifiche via SMS, e-mail, messaggi vocali, notifiche push.
- Possibilità di video-verifica dalle telecamere IP ONVIF collegate in rete locale alla centrale.
- Collegabile a qualsiasi tipologia di centrale tramite Contact ID.

![](_page_23_Picture_0.jpeg)

#### <span id="page-23-0"></span>**2.7 Modulo Add-On PSTN**

#### <span id="page-23-1"></span>**2.7.1 Installazione**

Il modulo PSTN Add-On è un modulo opzionale che viene installato a bordo della scheda madre della lares 4.0, indipendentemente dal taglio di centrale, nell'apposito slot "ADD-ON PSTN", indicato nell'immagine seguente.

![](_page_23_Figure_5.jpeg)

![](_page_23_Picture_101.jpeg)

L'installazione del modulo PSTN permette le seguenti funzionalità:

- Invio messaggi vocali.
- Blocco chiamate al disinserimento dell'impianto.
- Avvisatore vocale con la possibilità di personalizzare i messaggi.
- Registratore messaggi vocali tramite TTS.
- Invio contact ID.

![](_page_24_Picture_1.jpeg)

#### <span id="page-24-0"></span>**2.8 Morsettiere di alimentazione centrale**

![](_page_24_Figure_3.jpeg)

![](_page_24_Figure_4.jpeg)

Prima di alimentare e mettere in funzione la centrale, verificare che tutti i collegamenti necessari siano stati effettuati.

- Se presente il modulo GSM, verificare che sia connesso correttamente con la scheda di centrale, che la micro SIM sia inserita fino in fondo e che l'antenna GSM sia connessa con il relativo connettore SMA.
- Se presente il modulo PSTN verificare che sia connesso correttamente con la scheda di centrale. Connettere lo spinotto RJ11 sia per la linea entrante che per quella in uscita.
- Verificare la connessione dell'antenna RF 868 MHz con il relativo connettore SMA.
- Verificare la connessione della tastiera sul BUS. (optional)
- Se presente una rete Internet, collegare il cavo di rete Ethernet al connettore.
- Se necessario effettuare i collegamenti degli ingressi filari.
- Se necessario effettuare i collegamenti delle uscite filari.
- Effettuare i collegamenti per la rete elettrica. Incorporare nell'installazione elettrica un interruttore onnipolare della rete di alimentazione.
- Connettere la batteria utilizzando il cavo in dotazione.
- Per i dettagli su come devono essere effettuati i collegamenti fare riferimento ai paragrafi successivi.

#### <span id="page-24-1"></span>**2.9 Schema di collegamento del KS-BUS (RS485)**

Il collegamento al KS-BUS non deve superare per ogni ramo filare (centrale - dispositivo) la lunghezza massima di 500m ed un cablaggio completo di 1000m.

Usare sempre cavo schermato con un capo dello schermo collegato alla massa della centrale e l'altro lasciato libero. L'immagine seguente mostra un esempio di collegamento di alcune periferiche filari al KS-BUS della scheda madre.

![](_page_24_Figure_19.jpeg)

#### **2.10 Cavi di collegamento al KS-BUS (sezione e caratteristiche)**

Cavo allarme consigliato:

- per la parte dati (morsetto [A B]): 2x0.22mm
- per la parte alimentazione (morsetto [+/-]): scegliere la sezione in base alla distanza da coprire e al carico applicato.

## <span id="page-25-0"></span>**2.11 Dispositivi BUS compatibili**

![](_page_25_Picture_127.jpeg)

Una panoramica completa di tutti i dispositivi compatibili (BUS - Wireless ed Ethernet) è disponibile al paragrafo "La centrale lares 4.0 e le sue periferiche" pag. 9.

#### <span id="page-25-1"></span>**2.12 Sostituzione batterie**

Per sostituire la batteria è necessario aprire il coperchio frontale della centrale, sfilare i faston dalla batteria esausta e uno alla volta, infilarli in quella nuova rispettando le polarità.

Una volta inseriti i faston alla nuova batteria, richiudere il coperchio frontale della centrale.

<span id="page-26-0"></span>![](_page_26_Picture_1.jpeg)

La configurazione della piattaforma *lares 4.0* può essere eseguita utilizzando una delle seguenti modalità:

- 1. collegandosi da remoto tramite PC attraverso il portale **www.kseniasecureweb.com** (la modalità è descritta nel paragrafo ["Accesso al portale Ksenia SecureWeb" pag. 27 \)](#page-26-1);
- 2. da remoto, tramite dispositivi mobili, utilizzando l'**APP Ksenia PRO** scaricabile gratuitamente dagli store Android o iOS (la modalità è descritta nel paragrafo "Accesso al portale Ksenia SecureWeb" pag. 27);
- 3. accedendo alla centrale in locale da browser, digitando sulla barra degli indirizzi, l'indirizzo IP della centrale (es.:*https://192.168.20.200*) (come acquisire l'indirizzo IP è descritto nel paragrafo ["Come leggere l'indirizzo IP della](#page-31-0)  [centrale da tastiera" pag. 32 \)](#page-31-0);
- 4. da tastiera (questa modalità è limitata solo a poche funzioni) (vedi "Programmazione da tastiera" pag. 31).

![](_page_26_Figure_7.jpeg)

La descrizione completa della configurazione della centrale è documentata nel "Manuale di Programmazione lares 4.0".

#### <span id="page-26-1"></span>**3.1 Accesso al portale Ksenia SecureWeb**

 $\bigcap$ 

Avviare il browser e collegarsi al sito **www.kseniasecureweb.com**.

Le credenziali necessarie per accedere al servizio SecureWeb sono le stesse utilizzate per l'accesso all'area riservata del sito internet **www.kseniasecurity.com** (indirizzo e-mail + password).

Senon si dispone delle credenziali bisogna registrarsi gratuitamente cliccando sul tasto <Registrati>.

Kser

![](_page_27_Picture_1.jpeg)

![](_page_27_Picture_2.jpeg)

#### <span id="page-27-0"></span>**3.2 Configurazione da PC**

- 1. Dopo aver effettuato il login, si apre la pagina del portale **www.kseniasecureweb.com**;
- 2. per **aggiungere** una centrale cliccare sul **segno <+> nella sezione Centrali**, come mostra l'immagine seguente;

![](_page_27_Picture_89.jpeg)

- 3. inserire il seriale della centrale riportato sull'etichetta stampata della scheda;
- 4. assegnare un nome e una descrizione alla centrale ed eventualmente le coordinate;
- 5. cliccare sul tasto <SALVA>, in tal modo la nuova centrale sarà presente nella lista delle centrali;

![](_page_28_Picture_1.jpeg)

![](_page_28_Picture_66.jpeg)

6. l'immagine seguente visualizza la lista delle centrali dalla quale l'installatore potrà avviare operazioni di accesso, modifica, cancellazione, acquisizione punteggio, ricerca per filtro, ecc. Di seguito la descrizione:

![](_page_28_Picture_67.jpeg)

- 1. apre la pagina di login per l'accesso alle pagine di configurazione dell'Installer (se il simbolo è in grigio la centrale non è raggiungibile)
- 2. apre finestra con possibilità di modificare il nome, la descrizione e le coordinate della centrale oppure di eliminare la centrale
- 3. avvia acquisizione punteggio per il dispositivo selezionato
- 4. filtro di ricerca per nome, descrizione, connessione
- 5. tasto aggiornamento lista
- 6. aggiungi nuova centrale.
- 7. cliccare sul simbolo <triangolino> per aprire un impianto, inserire il codice PIN installatore (default 123456) per aprire la HOME page.

![](_page_29_Picture_1.jpeg)

![](_page_29_Picture_163.jpeg)

## <span id="page-29-0"></span>**3.3 Configurazione da APP Ksenia PRO**

- 1. Aprire l'APP "Ksenia PRO" e inserire le credenziali;
- 2. cliccare sul simbolo (+) in basso a destra (Android) o in alto a sinistra (IOS);
- 3. digitare il Numero di Serie o cliccare sul simbolo raffigurante una macchina fotografica per scansionare il QR Code (riportati entrambi sull'etichetta stampata della centrale);
- 4. se appare il messaggio con la richiesta di accesso all'utilizzo della fotocamera, acconsentire;
- 5. assegnare un nome e una descrizione alla centrale;
- 6. cliccare su <Salva>.

**A questo punto la centrale è presente nella lista dei "dispositivi", pronta per essere configurata mediante Ksenia Secureweb.**

![](_page_30_Picture_1.jpeg)

#### <span id="page-30-0"></span>**3.4 Programmazione da tastiera**

#### **La programmazione da tastiera è limitata a poche funzionalità elencate nel seguito**.

Entrare nel menu installatore digitando sul tastierino numerico il **codice PIN (default: 123456)**. Una volta entrati, è possibile spostarsi tra le varie voci agendo sui tasti:

- **ENTER**: per entrare nei sottomenu e per confermare le opzioni visualizzate e/o modificate.
- **ESC**: per uscire dal sottomenu e tornare al menu di livello superiore e per abbandonare il menu installatore.
- **FRECCIA IN BASSO (SCROLL ORARIO) / FRECCIA IN ALTO (SCROLL ANTIORARIO)**: perscorrere le voci del menu stesso.

Di seguito le voci del menu installatore:

• **Gestione Sistema:** questa voce include i sottomenù per la gestione del sistema:

**Reset alarm:** selezionata questa voce tutti gli allarmi saranno fermati, le memorie di manomissione e allarme verranno cancellate.

Reset Comunicaz. : selezionata questa voce tutte le comunicazioni in esecuzione ein coda (SMS, telefonate, email, etc.) verranno cancellate.

**Blocco Sistema:** in questa sezione è possibile selezionare tra 3 voci:

- Nessun Blocco: normale modalità operativa.
- Blocco allarmi: non verrà eseguita alcuna azione relativa agli allarmi.
	- Blocco azioni: blocco totale delle azioni della centrale.
- Gestione utenti: da questo menù è possibile assegnare una chiave RFID agli utenticonfigurati.
- **Registro Eventi:** elenca la lista di eventi che si sono verificati con eventuale dettaglio.
- **Stato Guasti:** elenca la lista dei guasti in corso.
- **Stato Zone:** consente la visualizzazione dello stato delle zone configurate nel sistema.
- **Test delle zone:** utile in fase di installazione del sistema. Permette, di visualizzare la lista delle zone che non sono mai andate in allarme dal momento in cui è stato avviato il TEST.
- **Dati Install. :** questo menù include i seguenti sottomenù per la gestione dei dati relativi all'installatore: **Modifica PIN:** in questo campo è possibile modificare il PIN d'ingresso al Menù Installatore. **Descrizione:** nome dell'Installatore. **Numero:** numero di telefono dell'Installatore.
- **Aggiornamento:** in questo campo è possibile far partire l'aggiornamento della centrale caricando il file presente nella SD-card e precedentemente scaricato da www.kseniasecurity.com, area riservata.
- **Back-up Programm.** : **Crea nuovo:** back-up della programmazione salvando il file su scheda SD. **Ripristina:** i dati di programmazione verranno letti dalla scheda SD e caricati nella Centrale.
- **Networking:** menù di configurazione della rete, permette la lettura / modifica dei parametri di rete. **IP Address**: Indirizzo IP della centrale.
	- **Subnet mask:** maschera di sottorete.
	- **Gateway:** indirizzo IP del gateway.

**DHCP server:** se la centrale è impostata con indirizzo IP fisso, si attiva questa voce di menù che consente di riabilitare il DHCP.

- **Lingua:** in questo menu è possibile selezionare la lingua della tastiera.
- **Vers. Centrale:** consente di visualizzare la versione del firmware della centrale (ma non del webserver).

![](_page_31_Picture_1.jpeg)

## <span id="page-31-0"></span>**3.4.1 Come leggere l'indirizzo IP della centrale da tastiera**

La centrale ha di default il DHCP abilitato, se anche la rete in cui viene installata lo supporta, per leggere l'indirizzo IP occorre:

- Step 1. assicurarsi che la centrale sia collegata in rete;
- Step 2. entrare nel menu installatore digitando sul tastierino numerico il codice PIN (default: **123456**);
- Step 3. far scorrere le voci del menu fino a "Networking" e premere OK;
- Step 4. viene visualizzato l' "Indirizzo IP", prendere nota ed uscire dal menu premendo ESC due volte. Quindi per collegarsi alla centrale digitare sulla barra degli indirizzi del browser <https://*Indirizzo IP-della-centrale>.*

 $\int\limits_{0}^{1}$ 

**Attenzione: Nel caso in cui la rete alla quale è collegata la centrale non supporti il DHCP, l'indirizzo di default della centrale è 192.168.2.97. Per collegarsi alla centrale occorre digitare <https://192.168.2.97>.** 

NOTA : Durante la prima accensione sulla tastiera viene visualizzato "System OK" e verrà visualizzato il menu in inglese. Per *cambiare la lingua accedere al menu installatore da tastiera o tramite webserver.*

![](_page_32_Picture_1.jpeg)

#### <span id="page-32-0"></span>**3.5 Dichiarazione di conformità lares 4.0**

![](_page_32_Picture_3.jpeg)

# **DICHIARAZIONE DI CONFORMITÀ UE UE DECLARATION OF CONFORMITY DÉCLARATION DE CONFORMITÉ UE**

Ksenia Security Srl, Strada Provinciale Valtesino, 44 – 63065 Ripatransone AP - Italia Dichiara che / Declares that / Déclare que:

#### **lares 4.0**

![](_page_32_Picture_100.jpeg)

è conforme ai requisiti essenziali di sicurezza delle seguenti direttive complies with the essential safety requirements of the following CE Directives est conforme aux exigences essentielles de sécurité des directives CE suivantes

> 2014/30/UE 2014/35/UE 2011/65/EU

è quindi conforme a quanto previsto dalle seguenti norme armonizzate and therefore complies with the following harmonised standards elle est donc conforme aux norms harmonisées suivantes

EN 60950-1:2006 + A11:2009 + A1:2010 + A12:2011 + A2:2013; EN 50130-4:2011; EN 61000-6-3:2007+A1:2011; EN 50581:2012

Ripatransone, 02/04/2018

L'amministratore delegato **/ - Raffaele Di Crosta** 

![](_page_33_Picture_1.jpeg)

#### <span id="page-33-0"></span>**3.6 Dichiarazione di conformità lares 4.0 wls**

![](_page_33_Picture_3.jpeg)

# **DICHIARAZIONE DI CONFORMITÀ UE UE DECLARATION OF CONFORMITY DÉCLARATION DE CONFORMITÉ UE**

Ksenia Security Srl, Strada Provinciale Valtesino, 44 – 63065 Ripatransone AP - Italia Dichiara che / Declares that / Déclare que:

#### **lares 4.0 wls**

![](_page_33_Picture_109.jpeg)

è conforme ai requisiti essenziali di sicurezza delle seguenti direttive complies with the essential safety requirements of the following CE Directives est conforme aux exigences essentielles de sécurité des directives CE suivantes

#### 2014/53/UE 2011/65/EU

è quindi conforme a quanto previsto dalle seguenti norme armonizzate and therefore complies with the following harmonised standards elle est donc conforme aux norms harmonisées suivantes

EN 60950-1:2006 + A11:2009 + A1:2010 + A12:2011 + A2:2013; EN 50130-4:2011; EN 61000-6-3:2007+A1:2011; EN 301 489-1 v2.1.1; EN 301 489-3 v1.6.1; EN 301 489- 7 v1.3.1; EN 301 511 v9.0.2; EN 300 220-2 v3.1.1; EN 50581:2012

Ripatransone, 05/09/2018

L'amministratore delegato Raffaele Di Crosta

## **Informazioni sullo smaltimento per gli utenti (Direttive RAEE)**

Attenzione: Per smaltire il presente dispositivo, non utilizzare il normale bidone della spazzatura! Le apparecchiature elettriche ed elettroniche usate devono essere gestite a parte e in conformità alla legislazione che richiede il trattamento, il recupero e il riciclaggio adeguato dei suddetti prodotti.

In seguito alle disposizioni attuate dagli Stati membri, i privati residenti nella UE possono conferire gratuitamente le apparecchiature elettriche ed elettroniche usate a centri di raccolta designati\* o al rivenditore locale che può ritirare gratuitamente se l'utente acquista un altro prodotto nuovo di tipologia simile.

Se le apparecchiature elettriche o elettroniche usate hanno batterie o accumulatori, l'utente dovrà smaltirli a parte preventivamente in conformità alle disposizioni locali.

Lo smaltimento corretto del presente prodotto contribuirà a garantire che i rifiuti siano sottoposti al trattamento, al recupero e al riciclaggio necessari prevenendone il potenziale impatto negativo sull'ambiente e sulla salute umana, che potrebbe derivare da un'inadeguata gestione dei rifiuti.

Sono previste sanzioni molto elevate nel caso di irregolarità nel rispetto del D.Lgs 151/05.

\* Per maggiori informazioni si prega di contattare l'autorità locale competente.

#### CONFORMITA'

![](_page_34_Picture_8.jpeg)

L'installazione di queste apparecchiature deve essere effettuata a regola d'arte, in accordo con le norme vigenti. Queste apparecchiature sono state sviluppate secondo criteri di qualità, affidabilità e prestazioni adottati dalla Ksenia Security.

Si raccomanda di verificare il corretto funzionamento del sistema almeno una volta al mese. Le procedure per il collaudo dipendono dalla configurazione del sistema.

Rivolgersi all'installatore del sistema per conoscere le procedure da seguire.

Ksenia Security Srl declina ogni responsabilità nel caso in cui le apparecchiature vengano manomesse da personale non autorizzato. Il contenuto di questo manuale può essere soggetto a modifiche, senza preavviso, e non rappresenta un impegno da parte della KSENIA SECURITY.

**CERTIFICAZIONI** lares 4.0 EN50131 Grado 3 - Classe II T031:2017 SSF 1014 Larmklass 3

lares 4.0 wls 96 EN50131 Grado 2 - Classe II T031:2017 SSF 1014 Larmklass R

![](_page_34_Picture_15.jpeg)

#### **RISPETTO DELL'AMBIENTE**

**lares 4.0 è stata progettata e realizzata con le seguenti caratteristiche per ridurne l'impatto ambientale:**

- **Plastiche senza PVC**
- **Laminati Halogen-free per circuiti stampati senza piombo**
- **Basso assorbimento**
- **Imballo realizzato per la maggior parte con fibre riciclate e materiali provenienti da fonti rinnovabili**

**Progettata e Realizzata in Italia**

![](_page_35_Picture_7.jpeg)

![](_page_35_Picture_8.jpeg)